*«Урок – это зеркало общей и педагогической культуры учителя, мерило его интеллектуального богатства показатель его кругозора, эрудиции» В.А. Сухомлинский*

## *Что сегодня интересует ученика?*

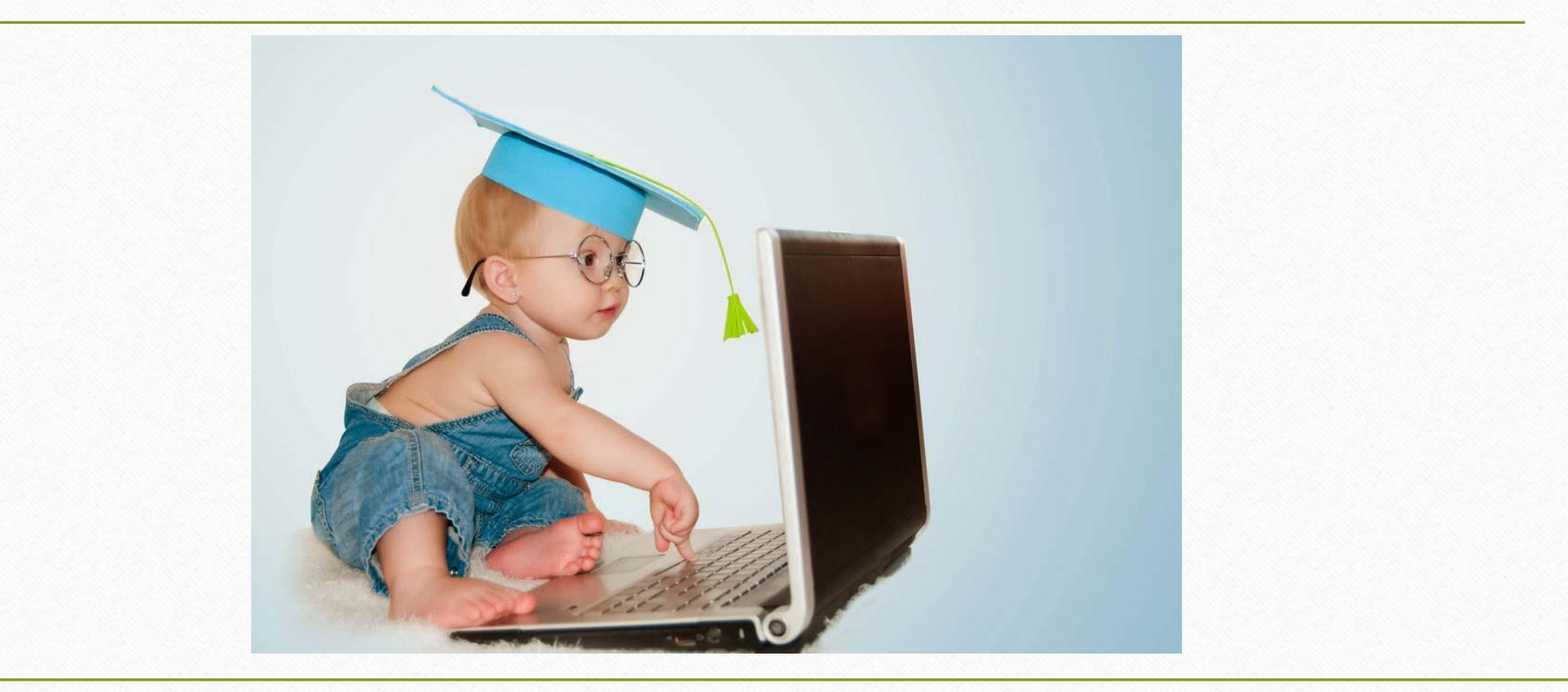

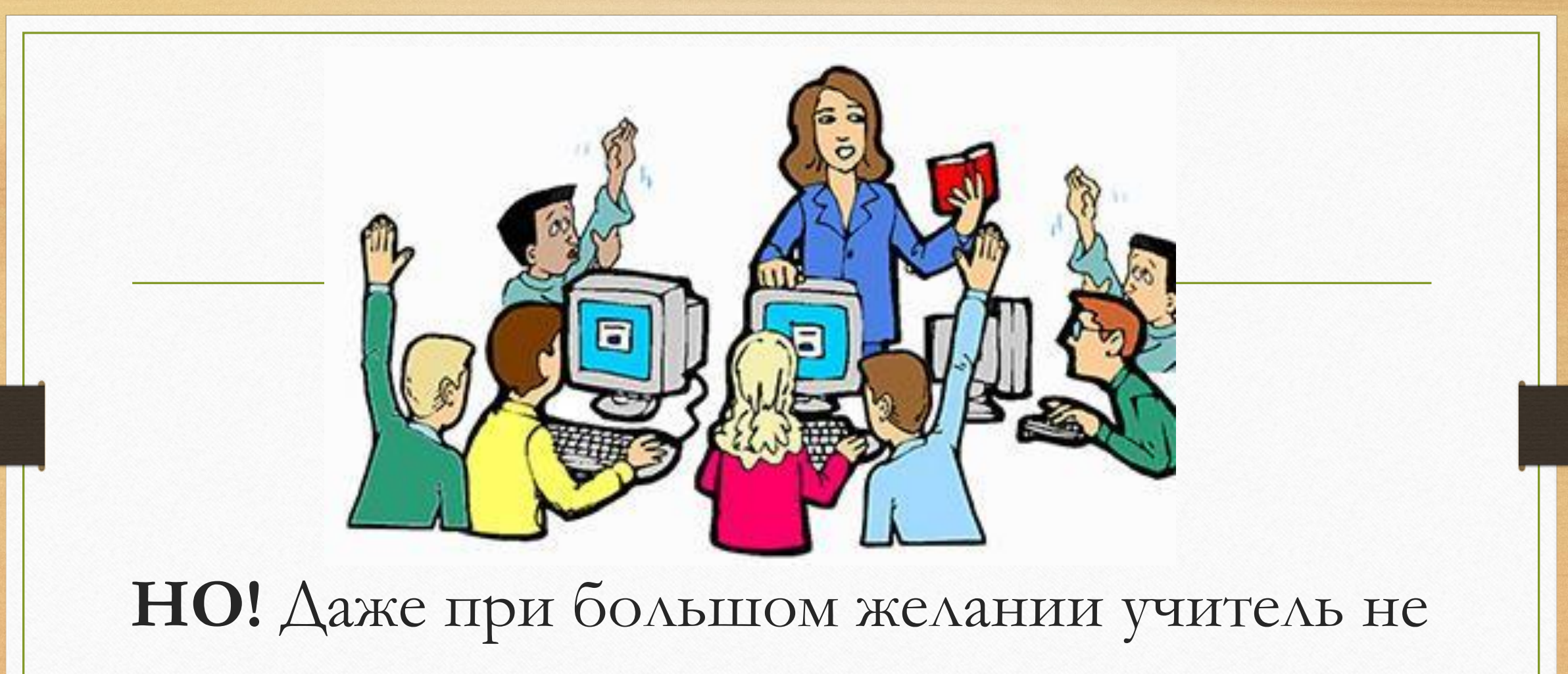

в силах помочь всем.

17. Однажды в Артеке за круглым столом оказалось пятеро ребят родом из Москвы, Санкт-Петербурга, Новгорода, Перми и Томска: Юра, Толя, Алеша, Коля и Витя. Москвич сидел между томичем и Витей, санкт-петербуржец - между Юрой и Толей, а напротив него сидели пермян и Алеша. Коля никогда не был в Санкт-Петербурге, Юра не бывал в Москве и Томске, а томич с Толей регулярно переписываются. Определите, в каком городе живет каждый из ребят.

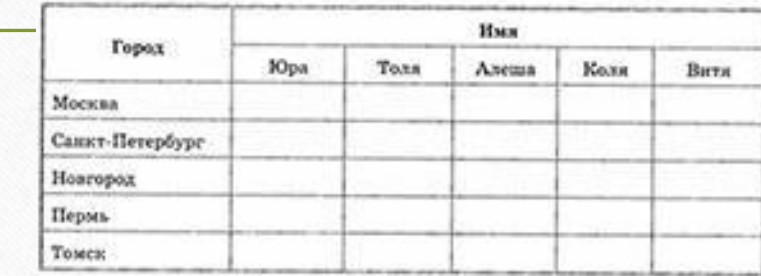

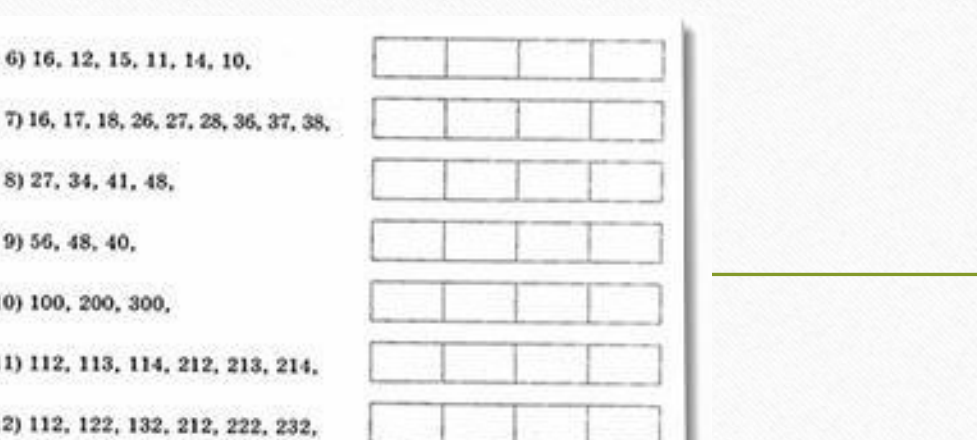

из ящика (не заглядывая в него), чтобы среди них были хотя бы 2 яблока одного сорта, если в ящике находятся яблоки:

18. Проследите, как изменяются числа в каждом ряду, и продолжите каждый из рядов, вписав еще четыре числа.

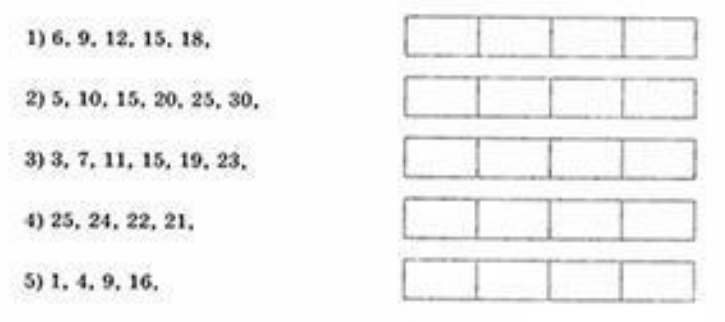

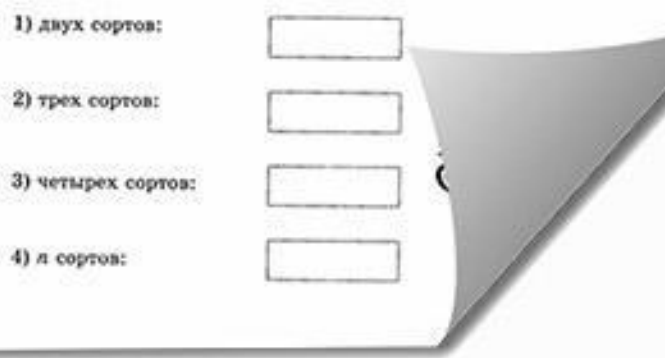

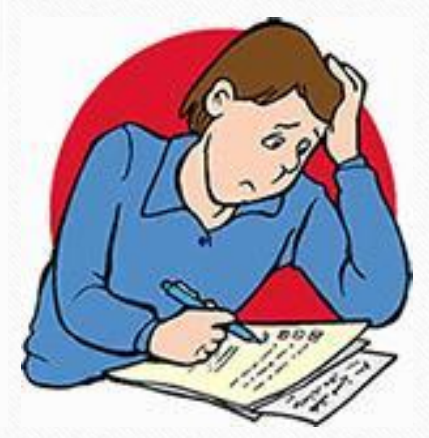

1) двух сортов:

2) трех сортов:

 $4)$   $n$  copron:

-1

19. Укажите наименьшее число яблок, которое нужно одновременно взять

## Фантастика или Реальность?

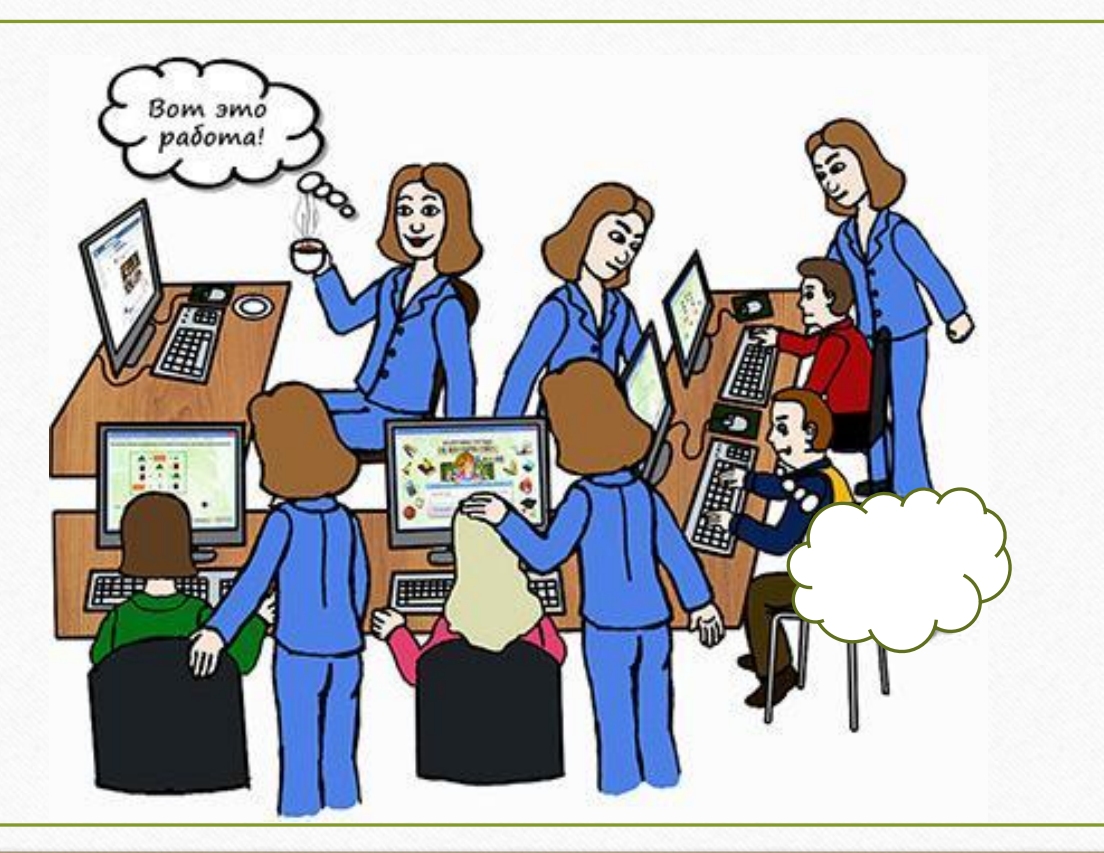

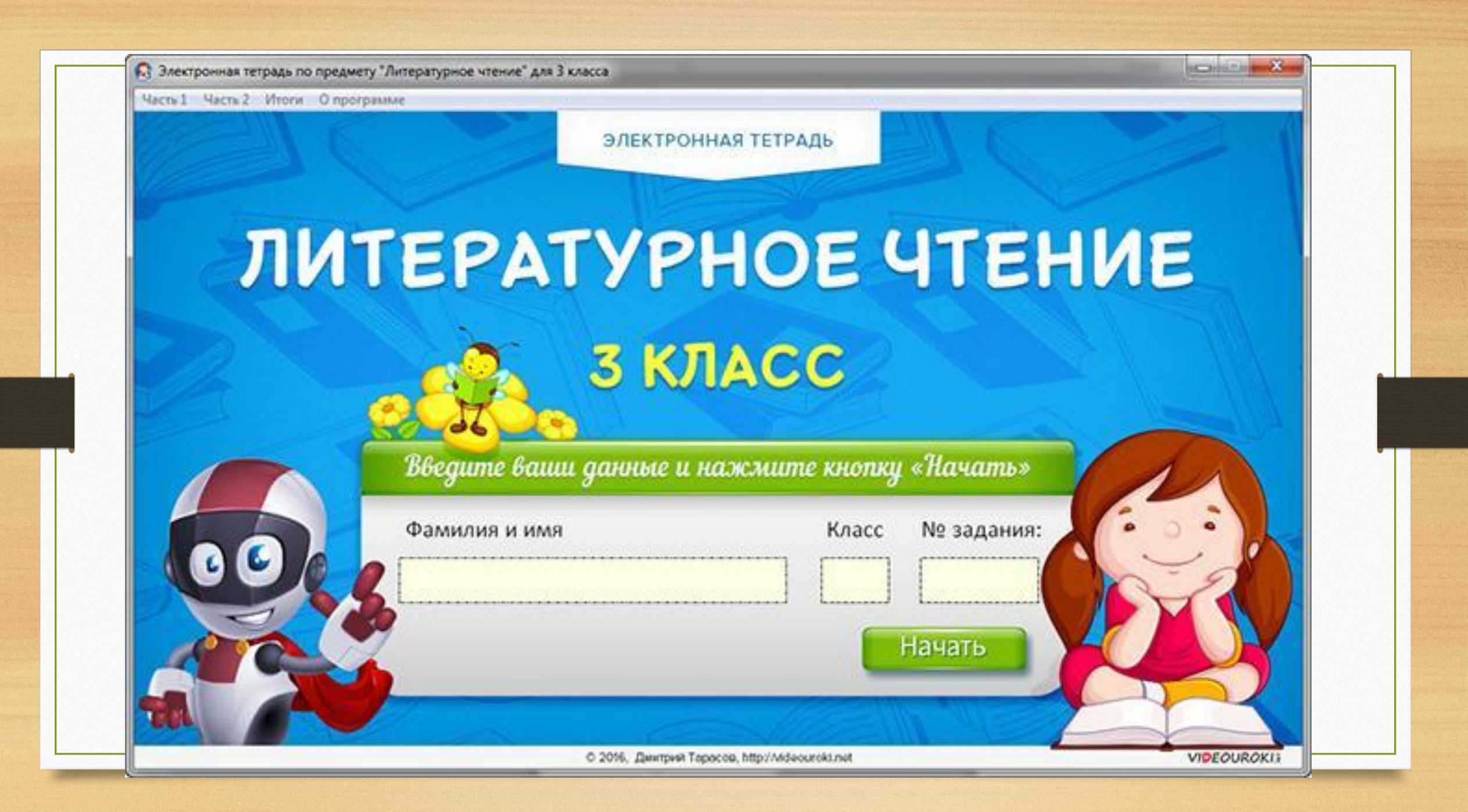

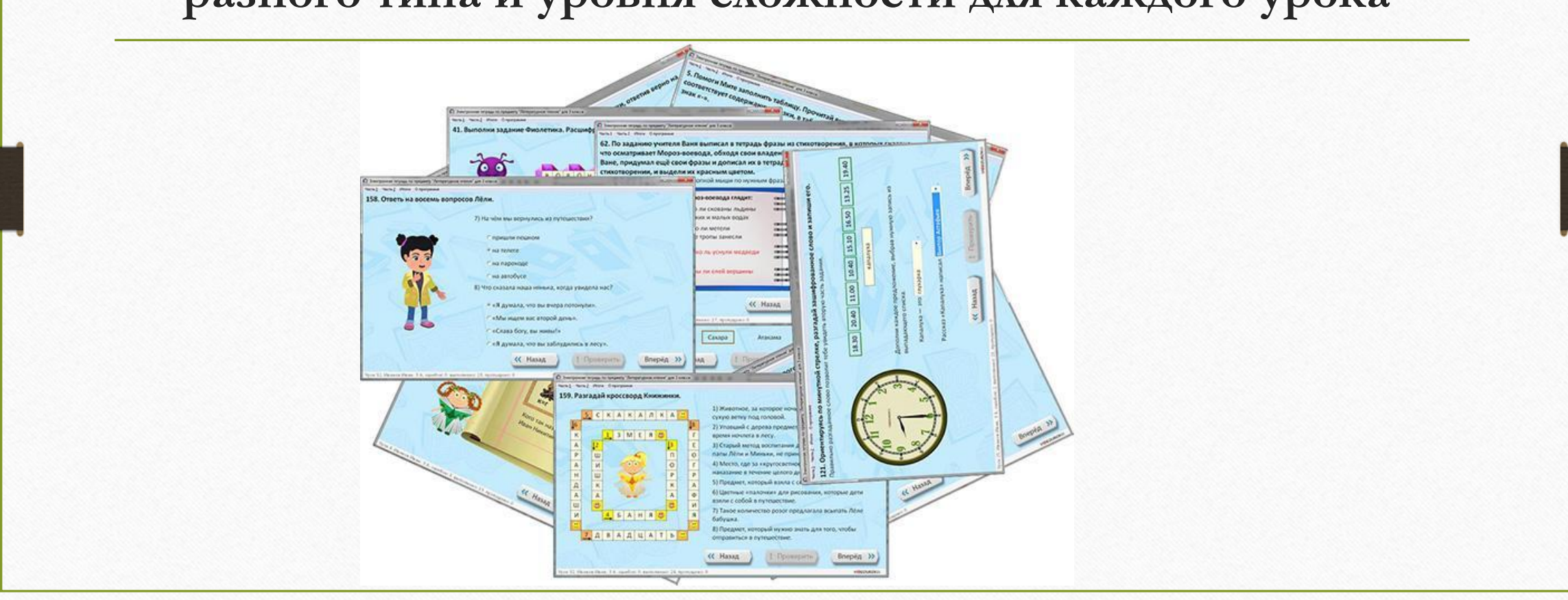

**ученика, потому что у вас будет по пять упражнений разного типа и уровня сложности для каждого урока**

**Объём проекта удовлетворит даже самого шустрого** 

## Возможности электронных тетрадей

✔ **Каждый ученик может работать в своём темпе;**

- ✔ **Каждый решает свои задания, а вы не тратите ни минуты на их проверку;**
- ✔ **Вам больше не нужно бегать по классу во время практической работы;**

✔ **Это максимально быстрая и объективная проверка и закрепление знаний.**

В программе есть меню, состоящее из названий уроков и номеров заданий. Это меню доступно, когда ученик ввёл на титульной странице свои данные и перешёл на выполнение любого задания.

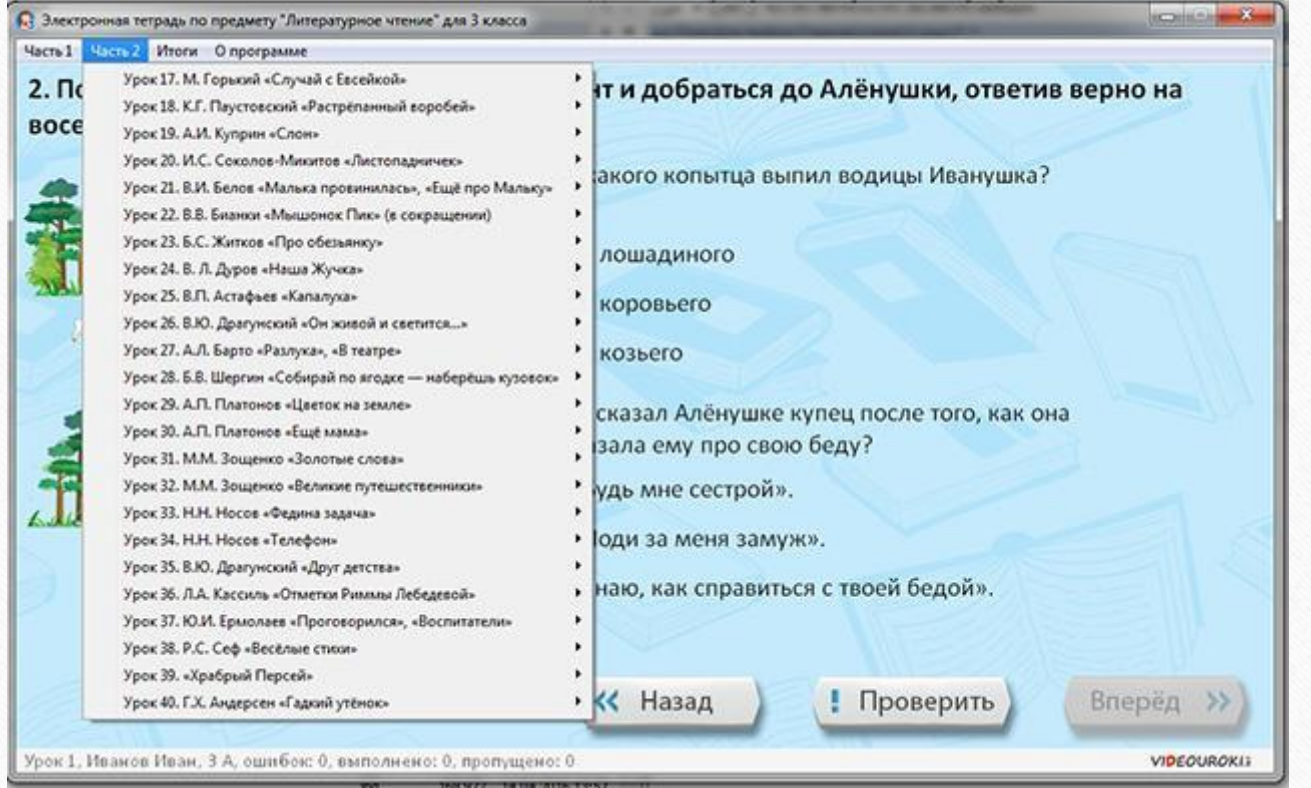

Внизу каждой страницы, в строке состояния отображаются фамилия и имя ученика, класс, количество ошибок, количество выполненных и пропущенных заданий. Кнопка «Вперёд» будет не активна до тех пор, пока ученик не

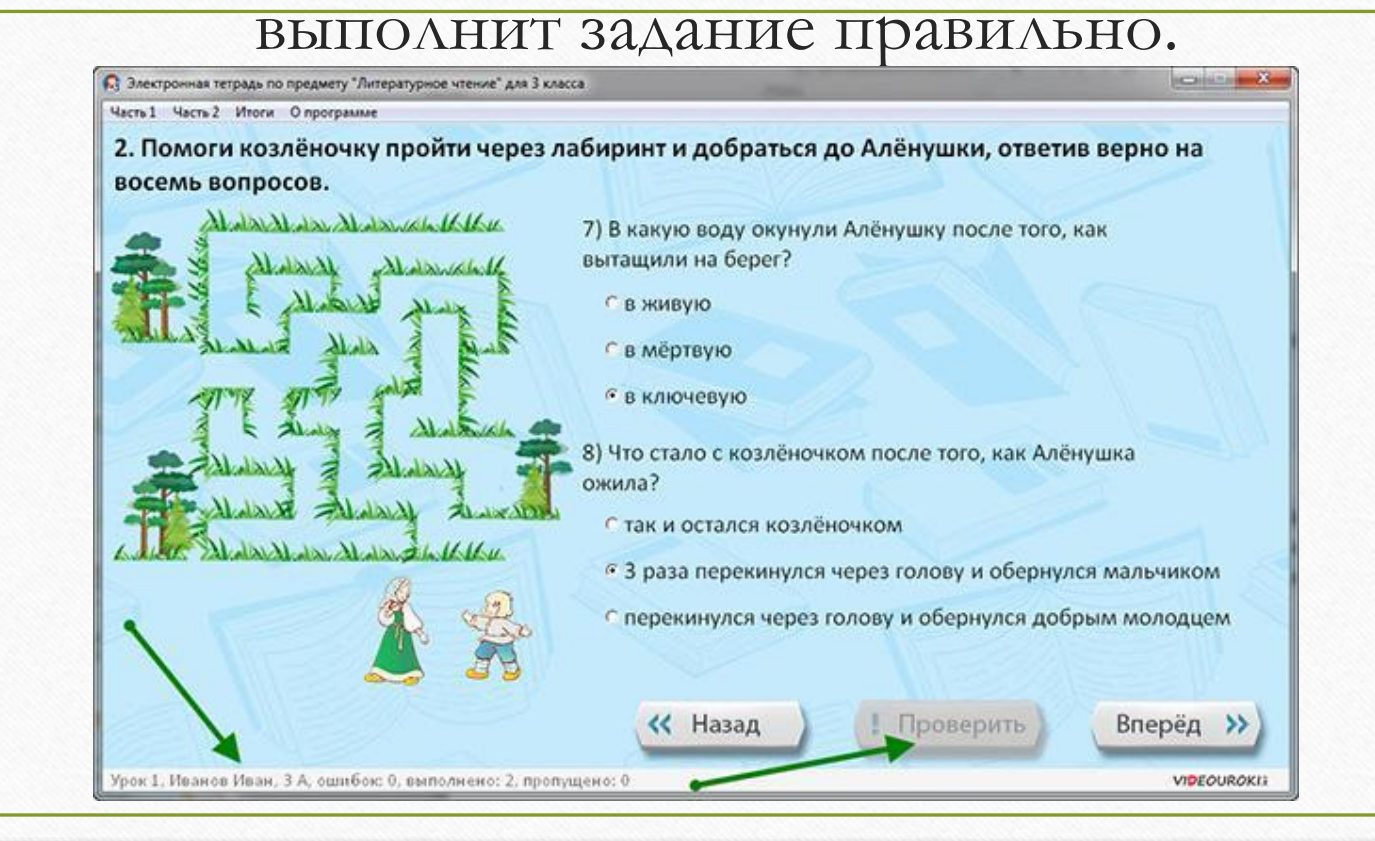

Если задание выполнено верно, то появится надпись «Молодец», увеличится количество выполненных заданий, а кнопка «Вперёд» позволит перейти на страницу вперёд. Причём, окно с надписью «Молодец» автоматически закроется при нажатии кнопки «Вперёд».

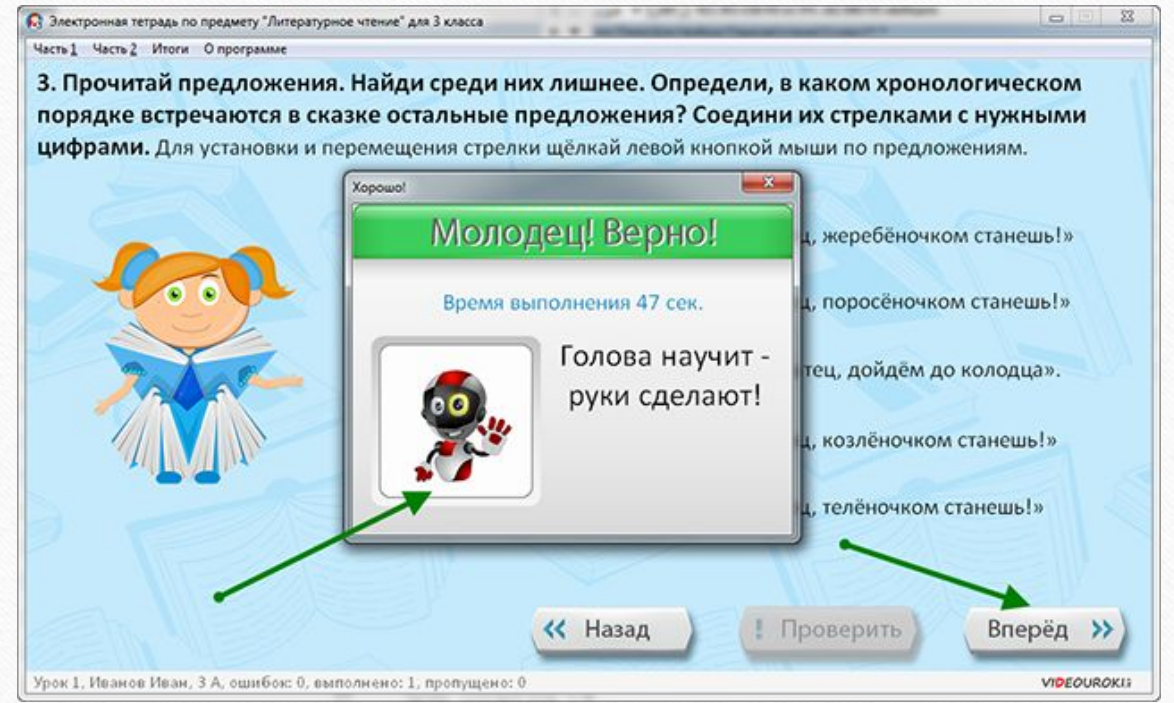

В любой момент времени, пока запущена программа, можно перейти на лист «Итоги», щёлкнув ЛКМ по соответствующей строчке меню.

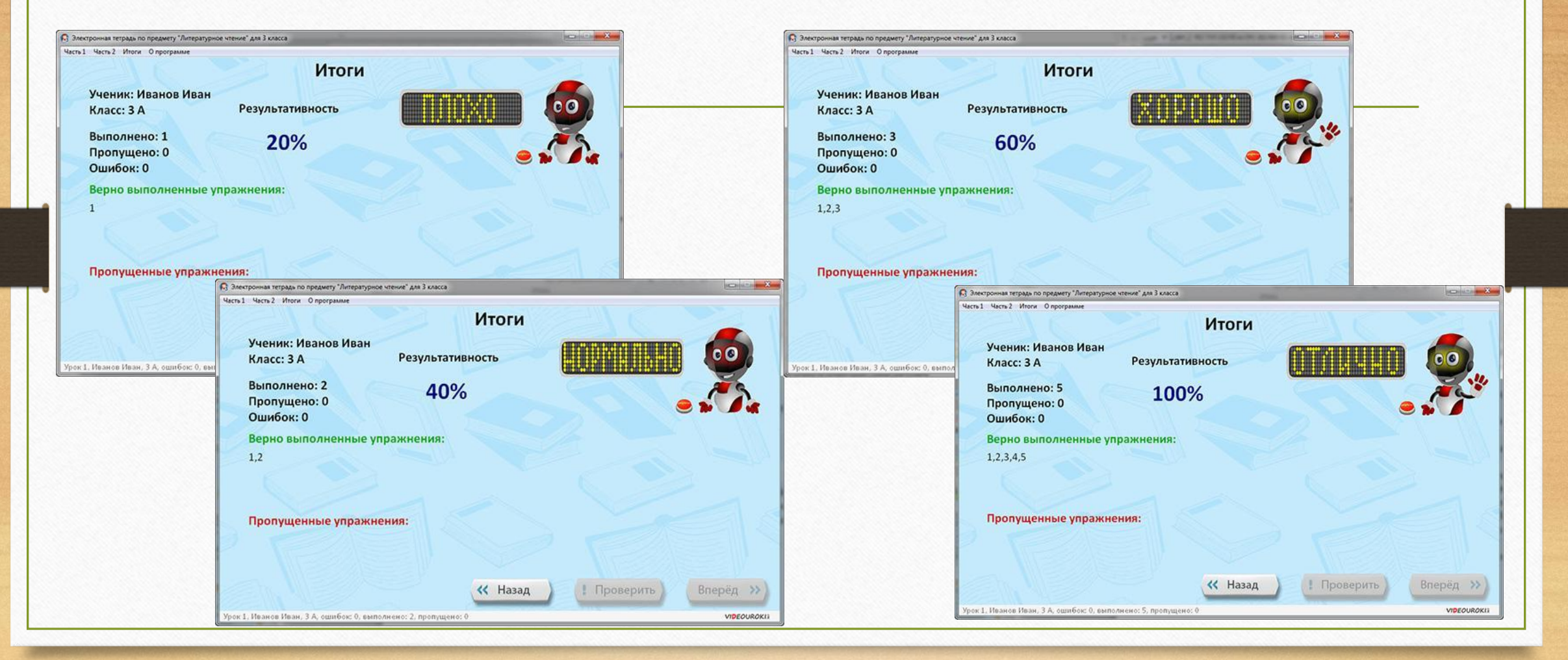